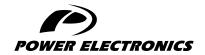

### **SD750**

# **ACCESORIES MANUAL**

## **PROFINET BOARD**

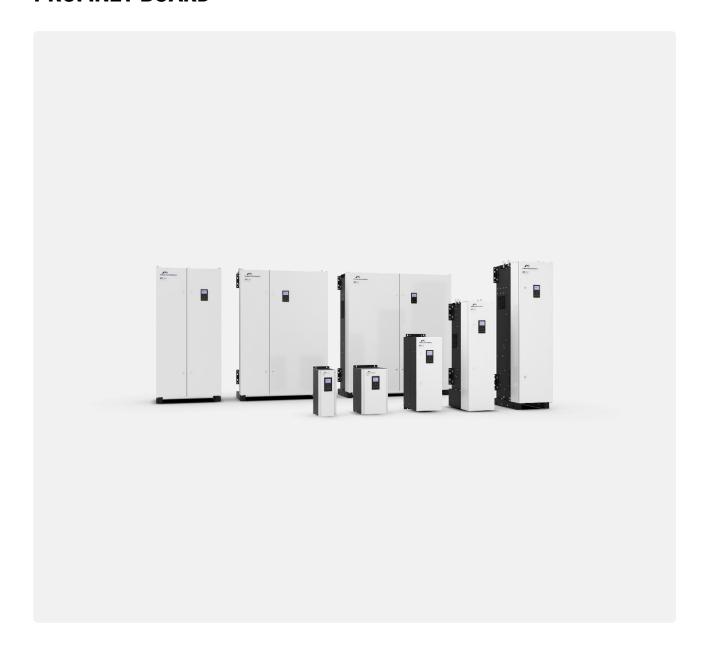

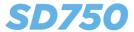

## – LOW VOLTAGE VARIABLE SPEED DRIVE ———

# **Accessories Manual**

Profinet board

Edition: October 2019 SD75MA03Al Rev. A

### **ABOUT THIS MANUAL**

#### **PURPOSE**

This manual contains important instructions for the installation, configuration and use of the Profinet optional board for Power Electronics' SD750 variable speed drives.

#### **TARGET AUDIENCE**

This manual is intended for qualified customers who will install, operate and maintain Power Electronics SD750 variable speed drives.

Only trained electricians may install and commission the drives.

#### **REFERENCE MANUALS**

The following reference documents are available for SD750 variable speed drives:

- Hardware and Installation Manual.
- · Programming and Software Manual.
- Maintenance Manual.
- Pumps Application Manual.

#### POWER ELECTRONICS CONTACT INFORMATION

Power Electronics USA Inc.

4777 N 44th Ave

Phoenix

AZ 85031

UNITED STATES OF AMERICA

US Sales: 602-354-4890 / (480) 519-5977

Fax: (415) 874-3001

Power Electronics España, S.L.

Polígono Industrial Carrases

Ronda del Camp d'Aviació nº 4

46160, Llíria (Valencia)

**SPAIN** 

Fax: (+34) 96 131 82 01

Website: www.power-electronics.com

| REVISIONS CONTROL         |   |                |  |
|---------------------------|---|----------------|--|
| DATE REVISION DESCRIPTION |   |                |  |
| 02 / 10 / 2019            | Α | First Edition. |  |

The equipment and technical documentation are periodically updated. Power Electronics reserves the right to modify all or part of the contents of this manual without previous notice. To consult the most updated information of this product, you may access our website <a href="https://www.power-electronics.com">www.power-electronics.com</a>, where the latest version of this manual can be downloaded. The reproduction or distribution of the present manual is strictly forbidden, unless express authorization from Power Electronics.

# **TABLE OF CONTENTS**

| ΑĿ | SOUT THIS MANUAL                          | Z  |
|----|-------------------------------------------|----|
| SA | AFETY SYMBOLS                             | 5  |
| SA | AFETY INSTRUCTIONS                        | 6  |
| 1. | INTRODUCTION                              | 7  |
| 2. | TECHNICAL FEATURES                        |    |
|    | Profinet Board Specifications             | 8  |
|    | LED Indicators                            | 8  |
|    | GSDML File                                | 8  |
| 3. | CONNECTION TO THE DRIVE                   |    |
|    | Connectors description and LED indicators | 10 |
| 4. | COMMISSIONING                             |    |
|    | Parameters setting                        | 13 |
| 5. | FAULTS AND WARNINGS LIST                  | 15 |

## EN

### **SAFETY SYMBOLS**

Always follow safety instructions to prevent accidents and potential hazards from occurring.

In this manual, safety messages are classified as follows:

| WARNING | Identifies potentially hazardous situations where dangerous voltage may be present, which if not avoided, could result in minor personal injury, serious injury or death. |
|---------|----------------------------------------------------------------------------------------------------|
|         | Be extremely careful and follow the instructions to avoid the risk of electrical shocks.                                                                                  |
| CAUTION | Identifies potentially hazardous situations, which if not avoided, could result in product damage, or minor or moderate personal injury.                                  |
|         | Read the message and follow the instructions carefully.                                                                                                    |
| NOTICE  | Identifies important measures to take in order to prevent damage equipment and warranty lost, as well as encouraging good use and environmental practices.                |

Other symbols used in this manual for safety messages are the following:

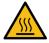

Hot surface. Be careful and follow the instructions to avoid burns and personal injuries.

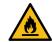

Risk of fire. Be careful and follow the instructions to prevent causing an unintentional fire.

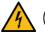

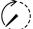

Caution, risk of electric shock. Energy storage timed discharge. Wait for the indicated time to avoid electrical hazards.

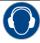

Caution, risk of hearing damage. Wear hearing protection.

## **SAFETY INSTRUCTIONS**

### **IMPORTANT!**

Read carefully this manual to maximize the performance of the product and to ensure its safe installation and use.

In order to appropriately use the drive, please, follow all instructions described in the *Hardware and Installation Manual* which refer to transportation, installation, electrical connection and commissioning of the equipment.

For maintenance operations, follow the instructions from the Maintenance Manual.

Power Electronics accepts no responsibility for any damages resulting from incorrect use of equipment.

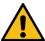

### **CAUTION**

Read carefully the *Hardware and Installation Manual*, the *Maintenance Manual* and all documentation related to the drive to guarantee its safe use and avoid the risk of personal injuries and damages to the equipment.

Ensure compliance with local and national regulations of the installation site.

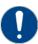

### **NOTICE**

#### **CAUTION IN CONNECTIONS**

**Use conductive paste between plates in every electrical connection.** Otherwise, resistance will increase and an overheat in the contact zone of the conductors may occur.

# **INTRODUCTION**

1

SD750 drives are compatible with several optional boards:

- Communication boards (Ethernet/IP, Profinet, CANopen...).
- Encoder board.
- Digital and analog I/O expansion boards.
- Optical fiber board

...among others. Up to three optional boards can be connected, maximum two of the same type.

This manual focuses on the optional communication board Profinet. The Profinet board allows the SD750 to be configured as a slave of a PLC master using the Profinet industrial communication protocol. This communication allows information to be exchanged between both devices through the configuration of reading and writing variables.

Thanks to this board, the SD750 drive can be controlled and monitored through the network, either by the user or through a PLC sequence program or any master device. Also, Profinet is easy to connect, allowing a faster installation and easier maintenance.

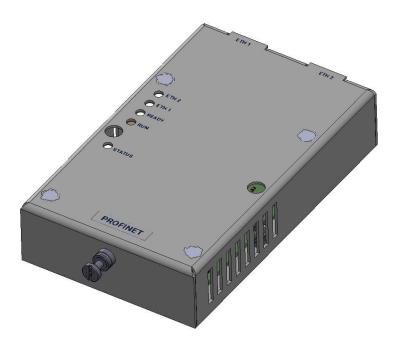

# **TECHNICAL FEATURES**

2

## **Profinet Board Specifications**

| Feature                | Description               |  |
|------------------------|---------------------------|--|
| Communication protocol | Profinet IO CC-A          |  |
| Communication speed    | 100 Mbps                  |  |
| Communication type     | Full Duplex               |  |
| Max. number of nodes   | 64 ea                     |  |
| Service                | DPV0 Custom               |  |
| Topology               | Line, Tree, Star topology |  |

### **LED Indicators**

The Profinet board includes 5 leds (status, run, ready, Eth1 y Eth2) that provide information about the power supply of the board, network detection and communication status. For further information, refer to section "Connectors description and LED indicators".

### **GSDML File**

The GSDML file contains information about the Profinet communication module installed in a drive. When you configure the Profinet network, the network configuration software requires the GSDML file.

<sup>\*\*</sup> For downloading the file, please contact Power Electronics.

# **CONNECTION TO THE DRIVE**

3

The Profinet board can be connected directly, through the connector on its back side, to any of the three expansion connectors of the SD750 drive central control board. Once connected, it allows integrating the SD750 drive in an Profibus network.

Once connected, it allows integrating the drive in a Profinet network. One Profinet board will be necessary for each equipment which is going to be connected to such network.

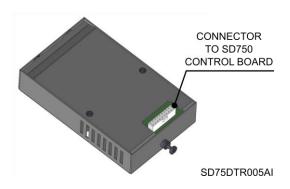

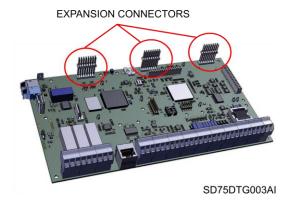

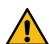

### **CAUTION**

Power Electronics' SD750 drives operate with a high electric energy.

Make sure the power supply has been disconnected and wait for at least 10 minutes to guarantee that DC bus is discharged before installing the Profinet board. Otherwise, there is a risk of personal injuries or accidents.

## **Connectors description and LED indicators**

The LED indicators on the Profinet expansion board provide information about the board and communication status. Please notice that some LEDs are bicolor and will change their color and frequency according to the situation. Refer to the following table for the description of all posible colors and frequency of each LED indicator, as well as what they represent.

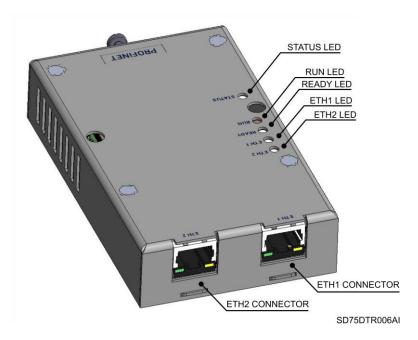

All leds are explained in the following table:

| LED    | COLOR / FREQUENCY                                    | DESCRIPCIÓN                                                                                                    |  |
|--------|------------------------------------------------------|----------------------------------------------------------------------------------------------------|--|
|        | Red, steady                                          | Hardware failure or inability to install the protocol. The board probably has to be repaired.                                                      |  |
|        | Red, slow blinking                                   | The board cannot stablish communication with the network controller or initialize the protocol.                                                    |  |
| STATUS | Red, fast blinking                                   | The board cannot stablish communication with the SD750 central board.                                                                              |  |
|        | Green, slow blinking                                 | The system is operating correctly <sup>1</sup> .                                                                                                   |  |
|        | Green, fast blinking                                 | Test mode. User has set the board to test mode.                                                                                                    |  |
| RUN    | Green                                                | User application is running without errors.                                                                                                    |  |
| READY  | Green Board's operating system is working correctly. |                                                                                                    |  |
|        | Green, steady                                        | Device operational: The devices is operating correctly                                                                                             |  |
|        | Green, flashing                                      | Standby: The device has not been configured.                                                                                                    |  |
|        | Red / green, flashing                                | Self-test: The device is performing its power up testing.                                                                                          |  |
| ETH1   | Red, flashing                                        | Minor fault: the device has detected a recoverable minor fault. E.g. an incorrect or inconsisten configuration can be considered as a minor fault. |  |
|        | Red, steady                                          | Major fault: The device has detected a non-recoverable major fault.                                                                                |  |
|        | Off                                                  | No power: The power supply to the device is missing.                                                                                               |  |

When we state that the system operates correctly, it means that the communication between the expansion board, the network controller and the central SD750 microcontroller is correct. This does not mean, however, that the communication with the PLC is correct.

| LED  | COLOR / FREQUENCY     | DESCRIPCIÓN                                                                                                    |  |
|------|-----------------------|----------------------------------------------------------------------------------------------------|--|
| ETH2 | Green, steady         | <b>Connected:</b> The device has at least one established connectic (even to the Message Router).                                                                                                    |  |
|      | Green, flashing       | <b>No connections:</b> The device has no established connection but has obtained an IP address.                                                                                                    |  |
|      | Red / green, flashing | Self-test: The device is performing its power up testing.                                                                                                    |  |
|      | Red, flashing         | <b>Connection timeout:</b> One or more of the connections in which this device is the target has timed out. This status will be finished only if all timed out connections are reestablished or if the device is reset. |  |
|      | Red, steady           | <b>Duplicate IP:</b> the device has detected that its IP address already in use.                                                                                                    |  |
|      | Off                   | <b>Not powered, no IP address:</b> The device does not have an IP address (or is powered off).                                                                                                    |  |

Note: "Device" refers to the communication slave.

Finally, the two RJ45 connectors ETH1 and ETH2 allow ring communication in the Profinet network (the board can be connected to two different networks).

## **COMMISSIONING**

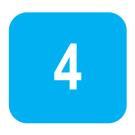

The Profinet expansion board allows configuring the SD750 drive as a Profinet industrial communication slave. Once connected the board to the expansion connectors and loaded the GSDML in the PLC master, the parameters of the drive related to Profinet communication must be configured.

The following steps must be followed:

1. Load GSDML file in the PLC master.

Once the GSDML file is loaded, which allows us to introduce the SD750 device into a Profinet network, the configuration from the PLC master will indicate to the system how many variables are going to share, both writing variables (from the PLC to the SD750) and reading variables (from the SD750 to the PLC). In both cases, the number of variables that can be selected is in power of 2, from 0 variables to 16. In other words, 0, 2, 4, 8, or 16 input variables can be configured and, in the same way, 0, 2, 4, 8 or 16 output variables. These variables are called Custom Modbus (see section "Object Custom Modbus").

- 2. Configure network parameters (G21, see section "Parameters settings") so they match with the data expected by the master
- 3. Configure the Profinet slave on the PLC master (network configuration and number of shared variables).
  - The Master Input variables are the first 16 Custom Modbus variables, while the Master Output variables range from Custom Modbus 17 to 32.
- Configure the Profinet slave on the PLC master (network configuration and Custom Modbus related to the shared variables). Network configuration is found in group G21.4.1. In case object Custom Modbus is used, configure variables in groups G21.4.2 and G21.4.3.
- 5. Verify communication is stablished. Configure action in case of communication faults with the master.
- Connect communication wiring and ensure communication with the SD750 is correct (G23.3).Configure action in case of communication fault.

Once the slave has been configured correctly, both in the PLC and in the SD750 itself, the connection may be made, and the configured variables will be shared.

The rest of the commissioning depends on the PLC, the program used, etc.

### **Parameters setting**

Up next, the relevant parameters are summarized. For details about the range of values and Modbus addresses, refer to the Software and Programming Manual for SD750 drives.

### **Subgroup 21.4: Profinet**

Subgroup 21.4 of the SD750 drive allows configuring Profinet.

- G21.4.1: Network parameters configuration group.
- G21.4.2: Configuration group of the master's input variables for object Custom Modbus (PE Status). The number of variables to configure will depend on the number of variables selected in the master.
- G21.4.3: Configuration group of the master's output variables for object Custom Modbus (PE Status). The number of variables to configure will depend on the number of variables selected in the master, up to 16.
- G21.4.4: Read-only parameter, shows whether connector 1 of the Profinet board is off or on.
- G21.4.5: Status of the connector 1 and response in case there is no communication with the master.
  - [Fault] If timeout is exceeded, the fault F110 will be triggered. F110: Lost c1 Profinet comm.
  - o [Ignore]. Fault F110 will not be triggered.
- G21.4.6: Read-only parameter, shows whether connector 2 of the Profinet board is off or on.
- G21.4.7: Enables the fault associated to the Profinet connector 2 [Ignore, Fault].
  - [Fault] If timeout is overcome, the fault F111 will be triggered. F111: Lost c2 Profinet comm.
  - o [Ignore]. Fault F111 will not be triggered.

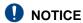

The status of connectors indicates the of communication status with the PLC master. In case the application does not require ring connection, the SD750 will have to be configured to ignore the fault of the unused connector.

- Fault 60: connector 1
- Fault 112: connector 2

### **Subgroup G23.3: Communications**

Subgroup G23.3 allows visualizing the status of communication between the COIN and the SD750.

- Warning 48: Communication COIN SD750
- Fault 108: Communication COIN SD750

### **Object Custom Modbus**

This is a customized object, with a **single instance**. Each attribute represents a custom Modbus value (1 ... 32). Attributes 1 to 16 are read-only for the master (Get) and from 17 to 32 are write-only (Set).

**Note**: For the correct operation of this object, user must configure the custom parameters in groups G21.4.2 and G21.4.3 of the SD750. Attributes of the object Custom Modbus make use of these parameters, so the user is capable of configuring them with the variables from the SD750 drive that are most relevant to him.

| Attribute ID | Name          | Data type |  |
|--------------|---------------|-----------|--|
| 1            | Modbus Var 1  | UINT      |  |
| 2            | Modbus Var 2  | UINT      |  |
| 3            | Modbus Var 3  | UINT      |  |
| 4            | Modbus Var 4  | UINT      |  |
| 5            | Modbus Var 5  | UINT      |  |
| 6            | Modbus Var 6  | UINT      |  |
| 7            | Modbus Var 7  | UINT      |  |
| 8            | Modbus Var 8  | UINT      |  |
| 9            | Modbus Var 9  | UINT      |  |
| 10           | Modbus Var 10 | UINT      |  |
| 11           | Modbus Var 11 | UINT      |  |
| 12           | Modbus Var 12 | UINT      |  |
| 13           | Modbus Var 13 | UINT      |  |
| 14           | Modbus Var 14 | UINT      |  |
| 15           | Modbus Var 15 | UINT      |  |
| 16           | Modbus Var 16 | UINT      |  |
| 17           | Modbus Var 31 | UINT      |  |
| 18           | Modbus Var 32 | UINT      |  |
| 19           | Modbus Var 33 | UINT      |  |
| 20           | Modbus Var 34 | UINT      |  |
| 21           | Modbus Var 35 | UINT      |  |
| 22           | Modbus Var 36 | UINT      |  |
| 23           | Modbus Var 37 | UINT      |  |
| 24           | Modbus Var 38 | UINT      |  |
| 25           | Modbus Var 39 | UINT      |  |
| 26           | Modbus Var 40 | UINT      |  |
| 27           | Modbus Var 41 | UINT      |  |
| 28           | Modbus Var 42 | UINT      |  |
| 29           | Modbus Var 43 | UINT      |  |
| 30           | Modbus Var 44 | UINT      |  |
| 31           | Modbus Var 45 | UINT      |  |
| 32           | Modbus Var 46 | UINT      |  |

# **FAULTS AND WARNINGS LIST**

5

Please, consult the full list of fault and warning messages in the *Software and Programming Manual* for SD750 drives.

#### Fault list:

| Screen                        | Possible cause                                                       | Actions                                                                  |  |
|-------------------------------|----------------------------------------------------------------------|--------------------------------------------------------------------------|--|
| F108: Expansion Profinet comm | Failure in communication with the Profinet board.                    |                                                                          |  |
| F110: Lost PNET c1 comms      | Failure in communication with the connector 1 of the Profinet board. | Verify the board is connected correctly. Consult with Power Electronics. |  |
| F111: Lost PNET c2 comms      | Failure in communication with the connector 2 of the Profinet board. |                                                                          |  |

### Warning:

| Warning Acronym Name |     | Name               | Description                                                |  |
|----------------------|-----|--------------------|------------------------------------------------------------|--|
| W48                  | PNE | Profinet expansion | There is a communications problem with the Profinet board. |  |

ΕN

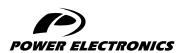

24H TECHNICAL ASSISTANCE 365 DAYS A YEAR

FIND YOUR NEAREST DELEGATION POWER-ELECTRONICS.COM/CONTACT/